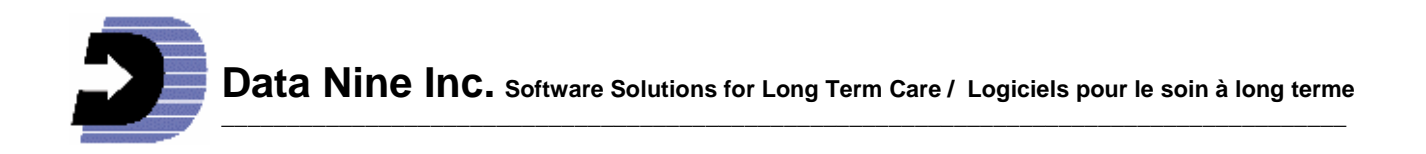

# **What's New in RIM 2015 and the Point of Care System**

(Revised August 2015)

# **Activities during 2014:**

Bug fixes and RIM improvements continued during 2014. Many improvements were made in the Point of Care system as previously documented.

Our focus is to continue to provide a program that assists you with your current practices. This is made possible by the time you have taken to communicate with us regarding problems and suggestions for improvements. This communication is greatly appreciated and we want to thank you. We wish to encourage you to continue communicating as you see new possibilities for RIM unfolding.

# **The 2015 Version:**

- All data entry requiring dates are now handled by clicking a button adjacent to the date field which opens up a calendar control. Picking a date just requires a few clicks.

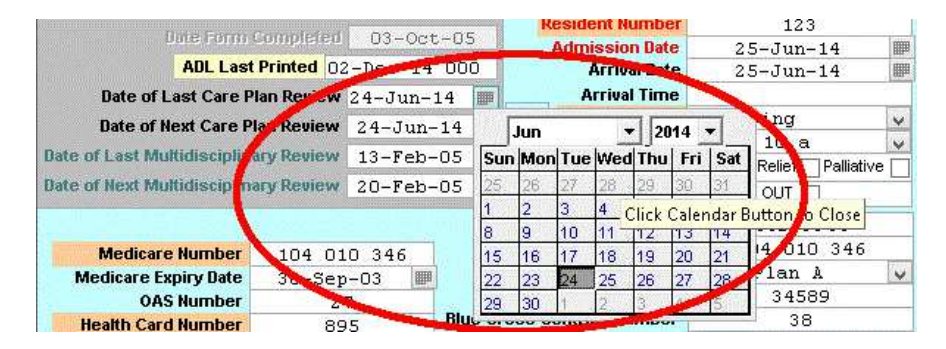

- A Palliative Care check box has been added on the Admission form. Once checked the ADL and each profile has a warning that appears in Red indicating that the resident is under palliative care.

- In and Out check boxes have been added on the Admission record. If a resident is marked "out" then they will appear under a new in/out column as "out" on the Evacuation Code Report. A new line at the bottom of this report shows the total number of residents "in" and "out" for the whole facility.

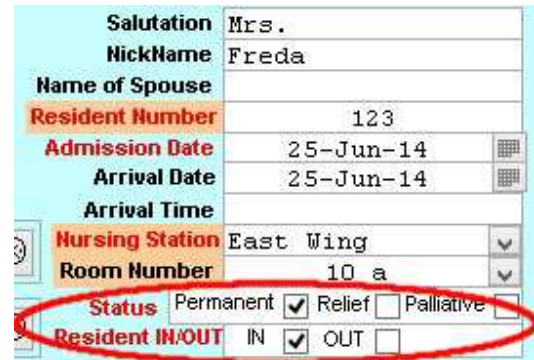

- A new Discharge Transfer form adapted from the one used in Nova Scotia by the Department of Health named here "Detailed Continuity of Care" is available on the Main menu. It is much more detailed than the Continuity of Care form that has been a part of RIM for many years which is still available. Many items not on the old form appear drawing from information in RIM. Many boxes are also present for items that RIM does not have. In these cases you have the option to fill them in or leave them blank. All information -- that coming from the RIM profiles and that added manually -- can be locked with the box at the top of the form. Unlike the old form this one is persistent. Every one you fill in is kept within RIM for future reference. This information represents a snapshot in time and does not change even when the corresponding profile information changes. Click the New button to get a blank form.

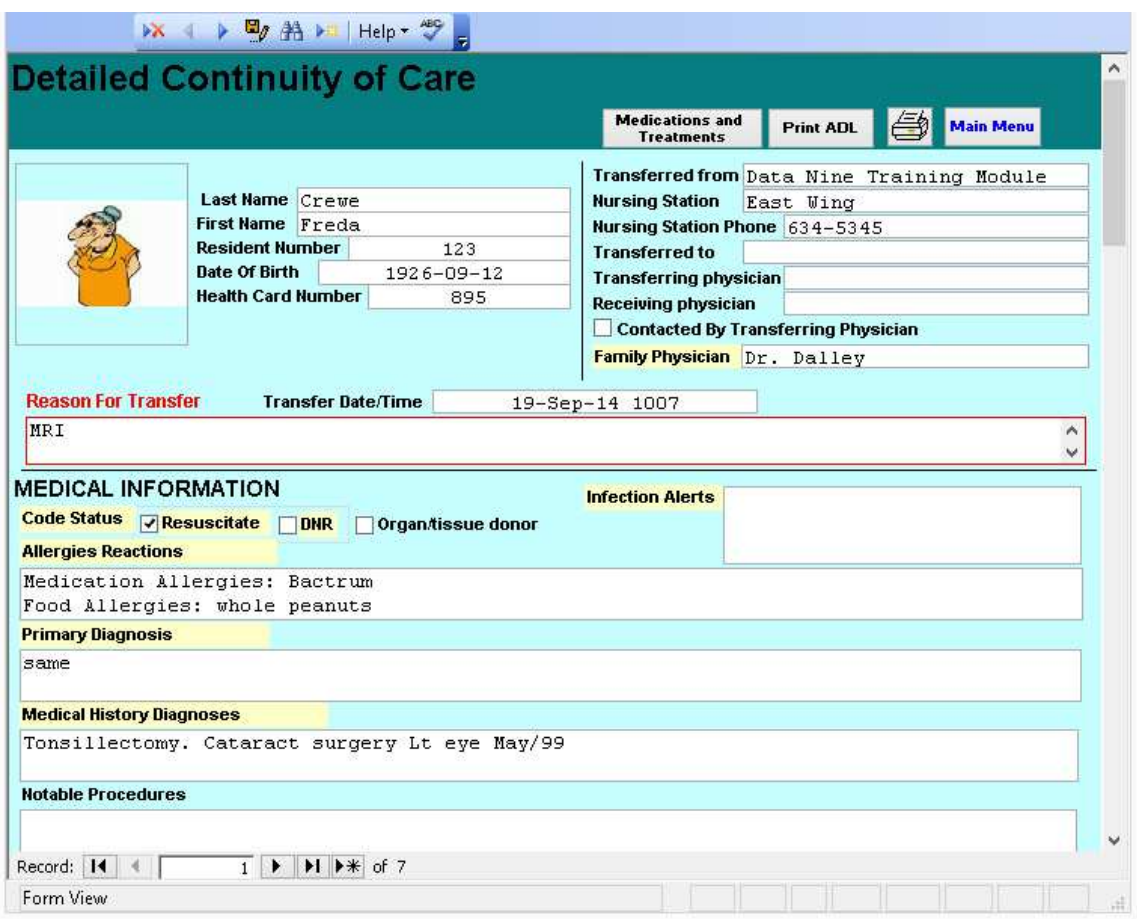

**PO Box 904, Grand Manan, NB E5G 4M1 Voice: (506) 662-8852 email: sales@datanine.com Fax: (506) 662-3208 Web site: www.datanine.com** 

-

Organ Donation field has been added to the Resident Admission form

- CPAP and BPAP is now distinguished on the Respiration Circulation Profile
- A NonVerbal field has been added to the Psych Social Profile

#### **Reports:**

- New report for the Safety devices (similar to Restraint Devices)

- The Evacuation Code report and the Resident List Report shows the total number of residents "in" and "out" for the entire facility. The evacuation code report breaks the numbers down of "in" and "out" by unit as well as the total for the whole facility.

## **Note for Nova Scotia Users:**

The Detailed Continuity of Care form is called Discharge/Transfer in your version of RIM

# **Point of Care**

## **In the RIM Program:**

Care Directives:

- An improved and easier method of entering the start and end date of a directive using calendar controls instead of entering hours.

- Ability to view Care flow information for any archived resident now exists in the Complete Care plan Report in the General Reports section.

- The Care flow report in RIM has a choice of "Summary" or "Detail". The summary shows all care provided on one row per shift whereas the detail shows the care provided by each care giver separately for each shift.

## **On the Tablet:**

- Care Flow: The information on each user is now captured individually. A new drop down list allows picking the user to see what care has been provided by each user. To see the care provided by all care givers to that resident on a particular shift choose the "All" option.

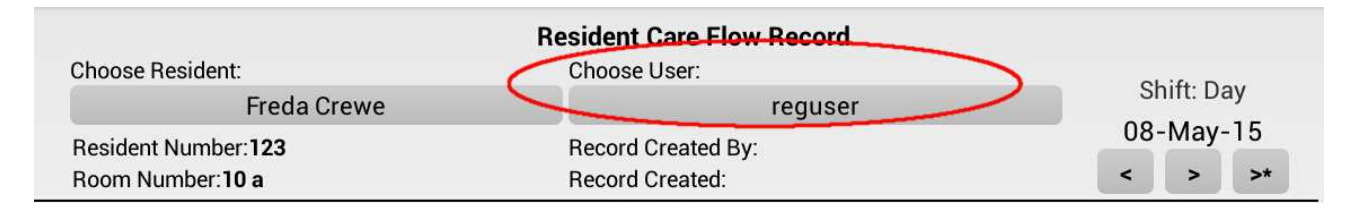

## **In/Out box:**

This is now visible in the Care Flow section of the POC. This box corresponds with the IN/OUT box on the Admission record. Should the status be changed on the Admission record this will be reflected on the POC Tablet and vice versa.

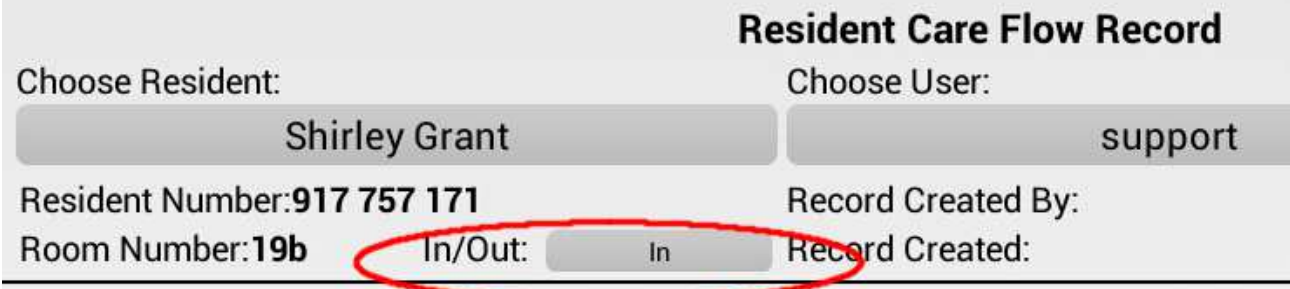

This will also be reflected in the Evacuation Code and List of Resident reports as mentioned above. The history of a person's in and out activity can be viewed in the Car Plan Audit trail report

## **Palliative Care:**

When this box is checked in the RIM program the words "Palliative Care" show at the top of the main menu of the POC Tablet and in the ADL section.

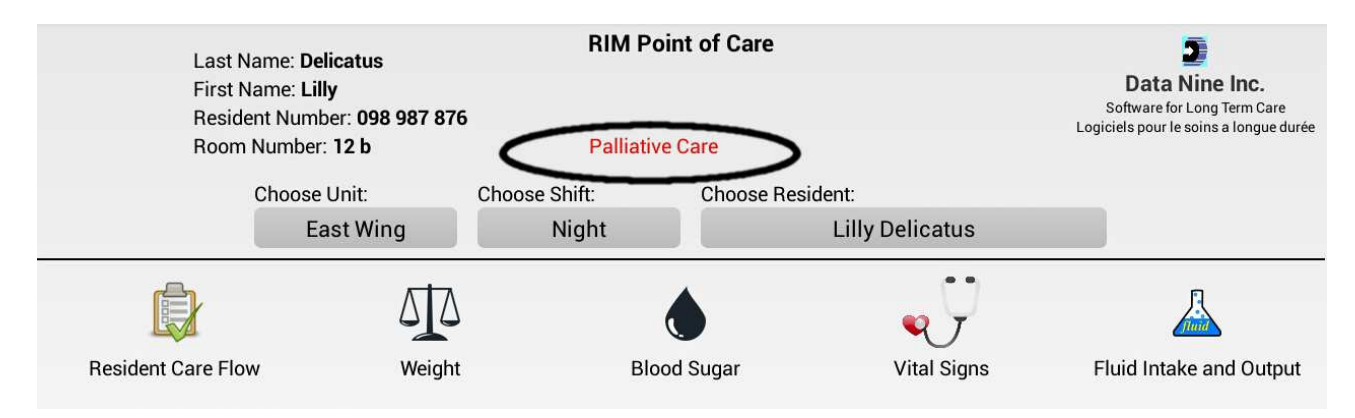

## What to do after the Upgrade:

To be easy on the eyes we recommend using a minimum screen resolution of 1024 x 768 and a maximum of 1366 x 768. Screens using less than 1024 x 768 will be too small for RIM forms and those with resolutions higher than 1366 x 768 may make information too small and difficult to read. However Rim will work on any resolution higher than 1366 x 768. Don't worry if you can't choose these exact numbers. Pick one that is closest to them. You are the best judge of which resolution to use.

To check your screen resolution right click on an empty spot on the desktop and either choose "Properties" then "Settings" or choose "Screen Resolution" depending on which version of Windows you have. You will be presented with a window with a slider that will indicate which resolution you have. By moving the slider and clicking Apply, you can change the resolution.

Give us a call or email if you would like a tour of the new features or help with your screen resolution. (1 888 243 1900, bill.edgar@datanine.com)